## **Методические рекомендации по окончательной подготовке теста к включению в базу тестирования ФЭМ.**

- **1. Основным условием** для завершения подготовки и подачи заявки для включения оценочного материала (теста) в базу является перевод и проверка разработчиком в оцифрованную форму в АСТ INDIGO-ФЭМ заданий всех разделов ФОС модуля **или какого-либо одного раздела ФОС модуля, например п.2.1, или п.2.2, или п.3.1, и т.д.** Допускается объединение разделов ФОС в один оценочный материал (тест).
- **2.** *Название* каждого оценочного материала (теста) должно соответствовать рекомендациям, изложенным ранее:

**а)** (см. сообщение от 14.11.2022 г. на сайте ФЭМ, личный кабинет группа «Бально – рейтинговая система», вложение файл «Письмо ППС об INDIGO 14 11 2022.pdf», а в письме «Примечание к шаблону заявки для включения теста в базу тестов АСТ INDIGO-ФЭМ», стр.4); **б)** (см. сообщение от 06.12.2022 г. на сайте ФЭМ, личный кабинет группа «Методическая комиссия», вложение видео файл «ИНДИГО структура

папок1.mp4», а в видео пояснения фрагмент с 4 мин.40 сек. до 5 мин.55.сек);

**в)** (см. видео «Общие вопросы оцифровки», фрагмент с 1 мин. 25сек. до 10 мин. 59 сек. На сайте ФЭМ-> Методическая работа -> Тестирование- > Организация тестирования -> Администрирование АСТ INDIGO-ФЭМ).

**Примечание:** содержание предлагаемых ссылок примерно одно и то же.

**г) ID теста,** в поданном плане – графике в начале учебного года.

- **3.** Разработчик (преподаватель) должен как минимум один раз протестировать *все задания* с целью убедиться, что:
- а) они соответствуют содержанию заданий в ФОС;

б) выбранные во время тестирования правильные ответы в оцифрованном оценочном материале (тесте) на 100% соответствуют правильным ответам, решениям, алгоритмам, ключам, предложенным вариантам содержания развернутых ответов на открытые вопросы в ФОС;

в) количество заданий и их содержание в тестах с индексом промежуточная аттестация (ПА) полностью соответствует содержанию п.п. 2.1 или п.п.2.2 ФОС, в тестах с индексом текущий контроль (ТК) соответствует содержанию пп.3.1- 3.6 ФОС модуля;

г) оценить дизайн оформления вопроса (задания), читаемость шрифта, графических объектов, формул и т.п., отсутствие орфографических ошибок, опечаток, наличие заведомо невыполнимых заданий.

Для того чтобы *проверить все задания за один сеанс* разработчик в настройках теста должен выставить следующие опции:

- Тип теста – **ОБУЧАЮЩИЙ**

- Навигация – **Разрешить возврат к предыдущим вопросам, Разрешить пропуск вопросов** – включено

- Время прохождения теста - **БЕСКОНЕЧНО**

-Перемешивание вариантов ответов – **НЕ ПЕРЕМЕШИВАТЬ**

Остальные рекомендуемые опции при проверке всех заданий *см. рис.№1*.

**4.** После установки общих настроек, переходим к структуре (содержанию) папок теста и устанавливая курсор на каждый раздел устанавливаем опцию «*Выдавать все вложенные вопросы в виде списка вопросов*», а в графе «Порядок вывода вложенных групп вопросов установить опцию «**Прямой**», (см. рис.2).

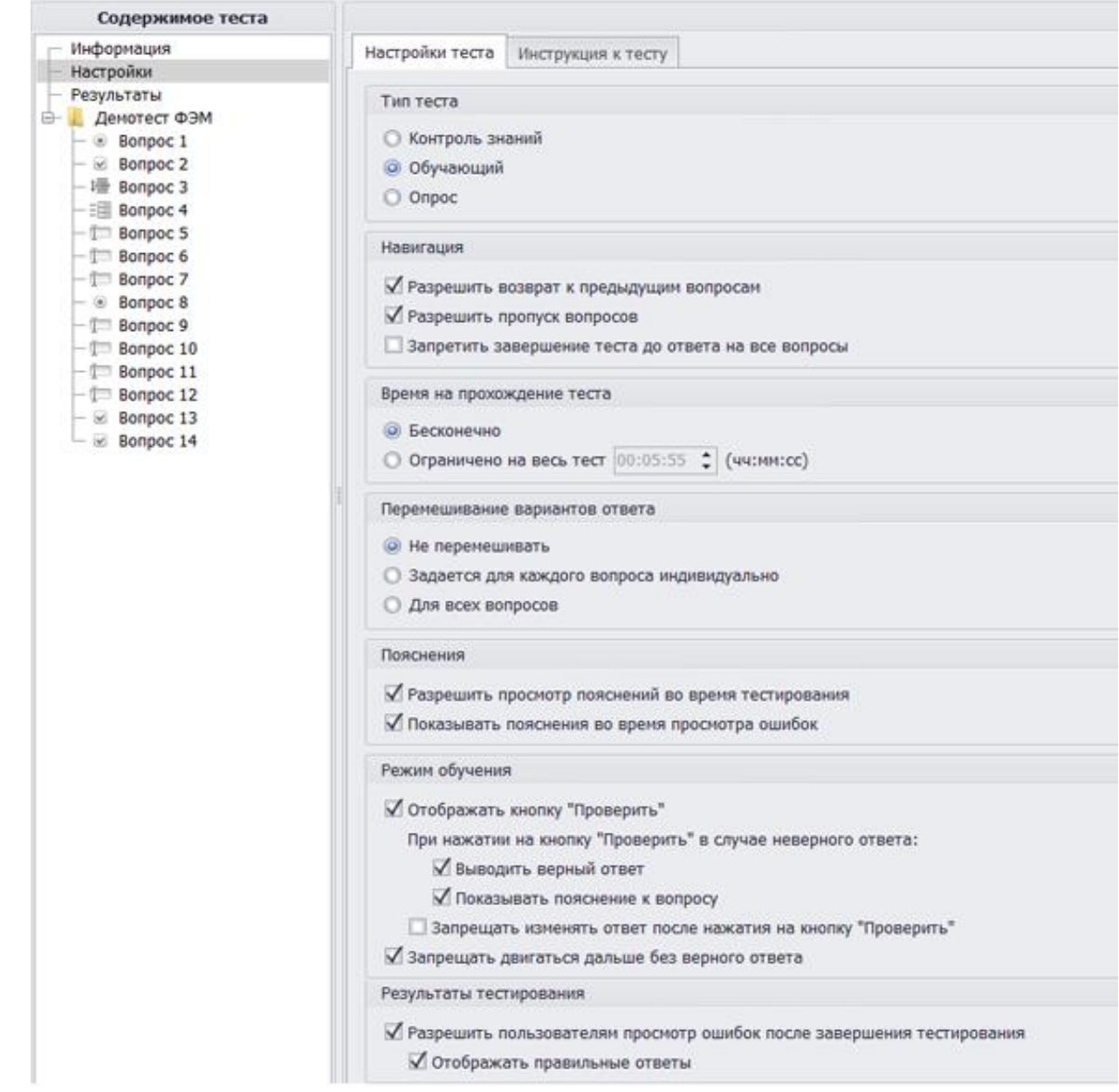

Рис. 1 Рекомендуемые настройки теста для проверки правильности оформления всех заданий.

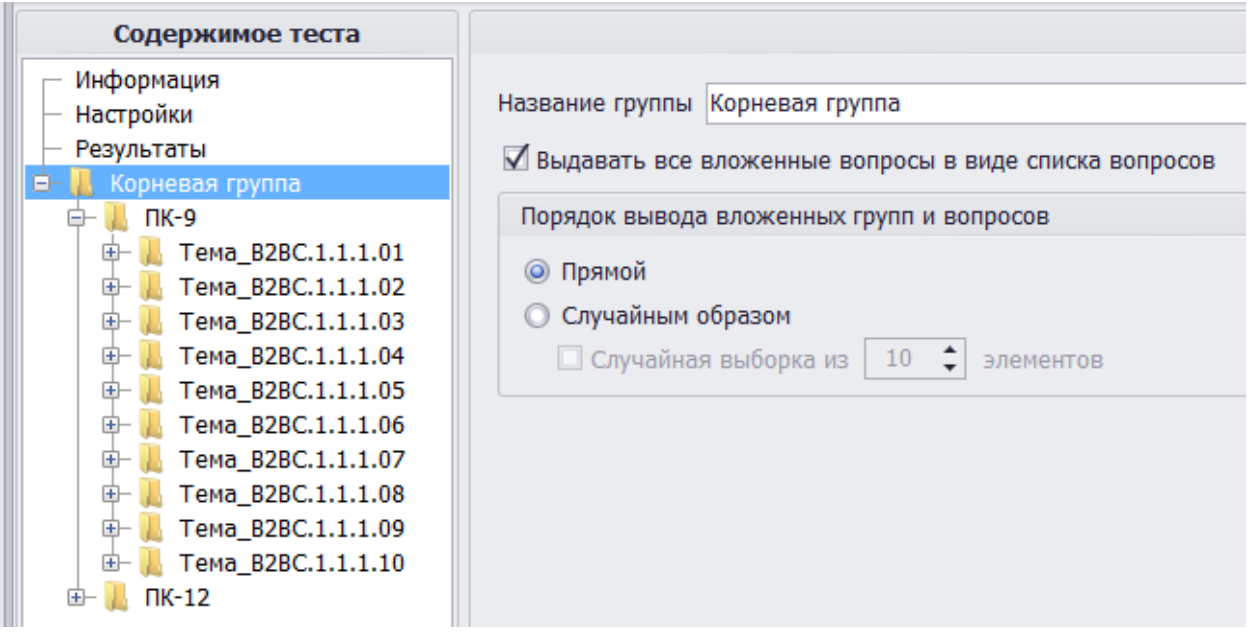

Рис.2 Рекомендуемые настройки структуры групп вопросов в тесте для проверки правильности оформления всех заданий.

Разработчик информирует по электронной почте [brsfem@mail.ru](mailto:brsfem@mail.ru) о готовности к проверке теста. Для этого в произвольной форме указывает: ФИО разработчика, название теста и ФИО преподавателей, которых также можно допустить для проверки этого теста.

- **5.** После корректуры всех выявленных недочетов, ошибок, опечаток, исправлений в ФОС и тесте, убедившись что повторная проверка в режиме тестирования не нужна (если нужна, то осуществляет ее заново), разработчик *ИЗМЕНЯЕТ* настройки теста:
- Тип теста **КОНТРОЛЬ ЗНАНИЙ**

- Навигация – рекомендуется **Разрешить возврат к предыдущим вопросам, Разрешить пропуск вопросов** – включено

- Время прохождения теста – **рекомендуется ограничить из расчета на 1 задание варианта теста не более 1-2-х минут. При наличии задач разработчик рассчитывает примерно требуемое время на их выполнение. Не рекомендуется делать вариант теста более 2-х академических часов.**

-Перемешивание вариантов ответов – рекомендуется **ДЛЯ ВСЕХ ВОПРОСОВ** Остальные рекомендуемые опции для тестирования *см. рис.№3*.

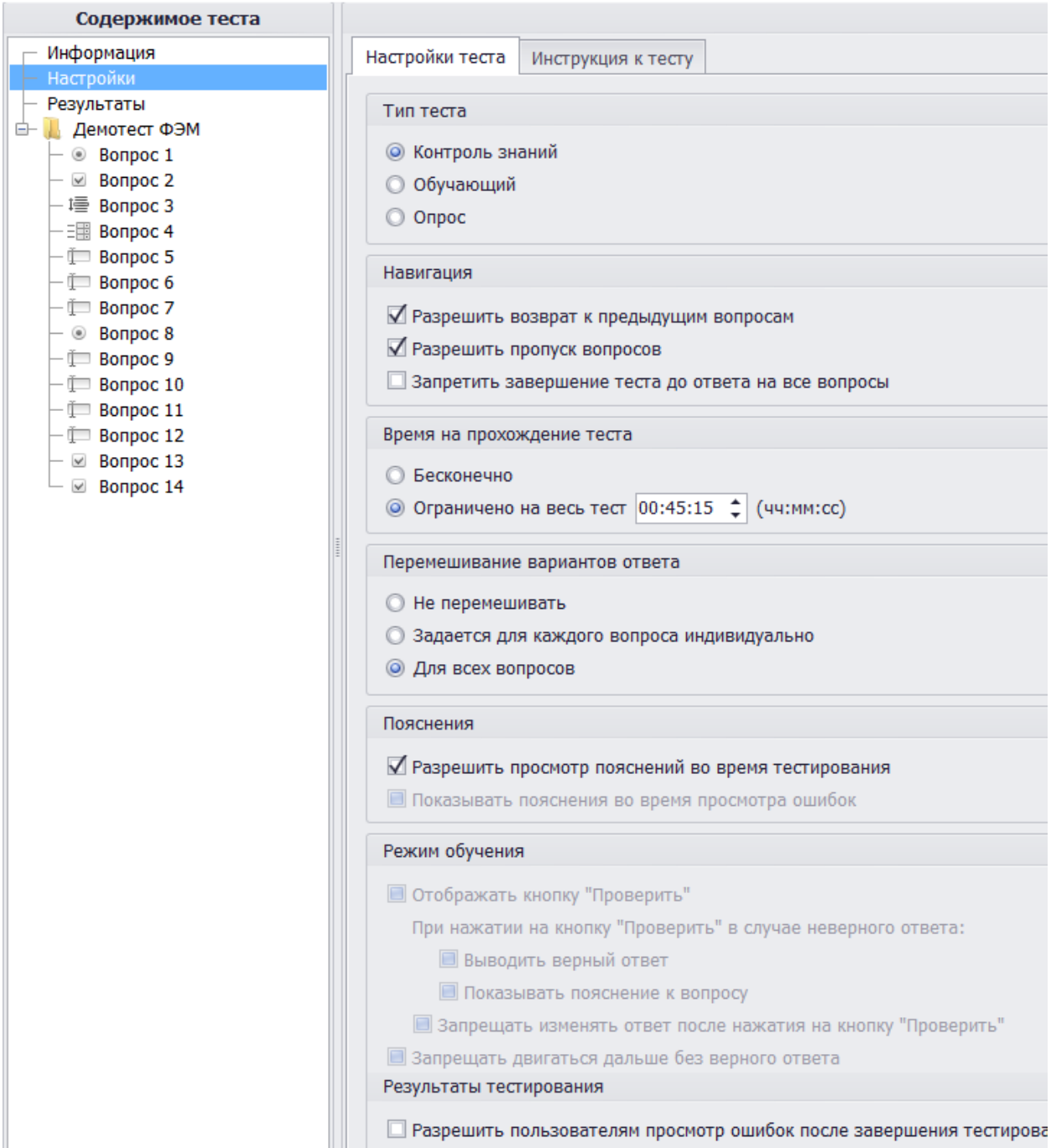

Рис. 3 Рекомендуемые настройки теста для режима контроль знаний.

Здесь же рекомендуется написать краткую инструкцию по выполнению заданий студентами. Краткая инструкцию по выполнению теста носит произвольный характер. Примерный текст такой инструкции представлен ниже:

«*Вам будет предложено 36 контрольных задания, на выполнение которых отводится 45 минут. Ваш вариант заданий формируется случайным образом из генеральной выборки по данному модулю. Задания можно пропускать, а затем вновь к ним возвращаться. Введенные ответы можно изменить на любом этапе выполнения теста.*

*Время, которое выделяется на тестирование оптимально и не предполагает использование дополнительных источников информации: из интернет, бумажных носителей и т.п. Задания могут быть различных типов: только один правильный ответ, несколько правильных ответов, задания на соответствие, задания на установление правильной последовательности, задания с числовым ответом, задания с текстовым ответом, открытые задания с произвольным текстом ответа.* 

*При выполнении заданий будьте очень внимательными:*

- задание с несколькими правильными ответами считается выполненным только в том случае, если выбраны все правильные варианты;

- задания с произвольным вводом ответа (число или текст) считается выполненным правильно, если ответ добуквенно введен правильно.

Допущенные грамматические ошибки при наборе текста - трактуются как неправильное решение задания.

Сеанс тестирования считается завершённым только после нажатия кнопки "Закончить".

По истечению времени, отведённого на прохождение теста, сеанс тестирования завершается автоматически.

В случае внештатного прерывания сеанса тестирования (перезагрузка компьютера, сбои в работе сети, отключение электроэнергии и т.п.) предстоит повторное тестирование с самого начала, но вариант предъявляемых заданий будет другим (сформированным случайным образом).»

> 6. После установки общих настроек, переходим к структуре (содержанию) папок теста и устанавливая курсор на каждую группу вопросов (раздел) отключаем опцию «Выдавать все вложенные вопросы в виде списка вопросов», а в графе «Порядок вывода вложенных групп вопросов установить опцию «Случайным образом» и указываем сколько заданий должно быть выдано случайным из соответствующей группы вопросов, на котором находится курсор в момент настройки, (см. рис.4).

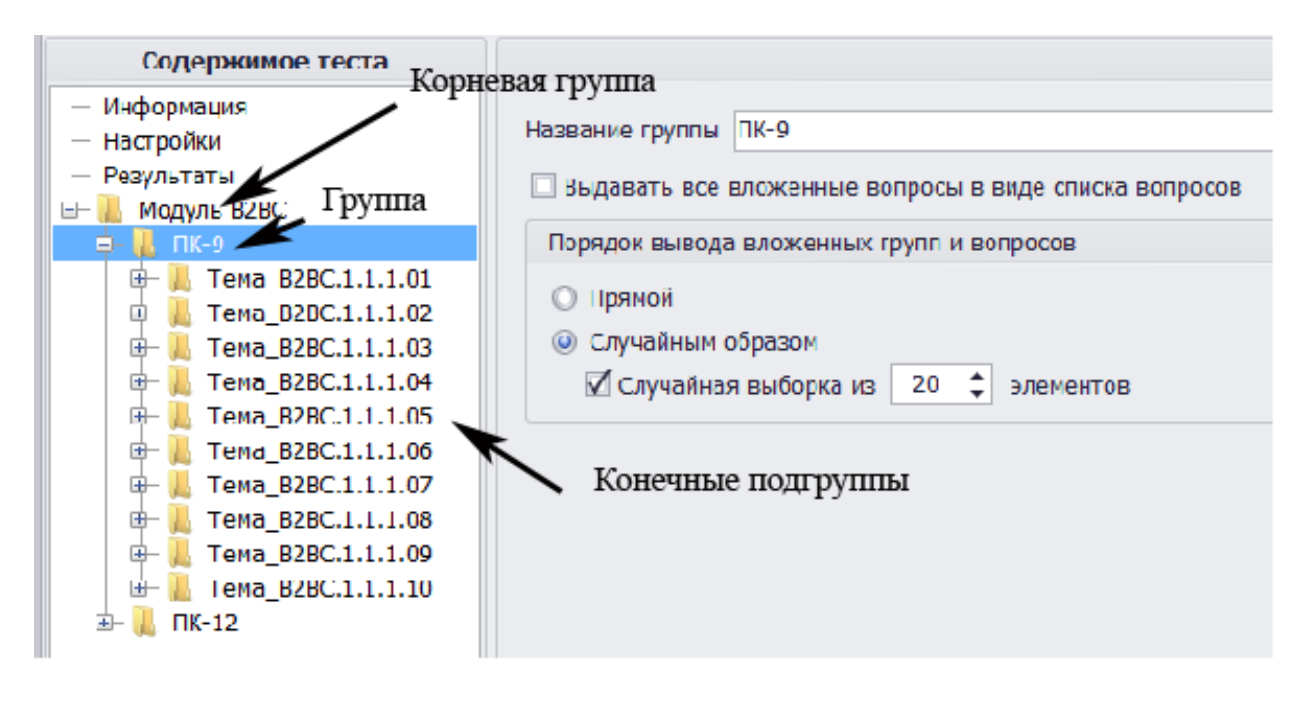

Рис. 4 Рекомендуемые настройки структуры групп вопросов в тесте для режима «Контроль знаний».

ба. Для корректного формирования выборки вопросов (заданий) в тесте, разработчик должен выполнить следующие действия:

- проанализировать какое количество конечных подгрупп тестовых заданий сформировано в проекте теста (например, N). Конечная подгруппа - это группа, внутри которой только вопросы (задания), без каких-либо других подгрупп;

- определиться с количеством заданий, которые планируется выдавать каждому тестируемому, которое, предпочтительно, не должно быть меньше N (если меньше - ни одно задание каких-то подгрупп или групп в тест не попадут и это необходимо осознавать);

- определиться с количеством заданий, которые планируется выдавать каждому тестируемому из каждой конечной подгруппы заданий (например, M);

- определиться с количеством заданий, которые планируется выдавать в каждой группе заданий (например, К). Группа заданий - это группа, которая в "дереве" групп ниже корневой группы и внутри имеет конечные подгруппы;

- в разделе "Настройки" теста в опции «Порядок вывода вложенных групп вопросов установить опцию «**Случайным образом**» и указываем сколько заданий должно быть выдано случайным образом из каждой соответствующей конечной подгруппы (группы) вопросов, на котором в каждый момент настройки находится курсор (см. рис.4). При этом количество заданий, выдаваемых в корневой группе (N) должно соответствовать сумме всех заданий в группах (**∑М**), а количество заданий, выдаваемый в каждой группе должно соответствовать сумме всех заданий каждой конечной подгруппы в этой группе (**∑К**). Иначе,

## N=**∑М=∑K**

- **7.** Перед тем, как перевести тест в основную базу АСТ INDIGO-ФЭМ разработчик должен изменить соответствующие настройки теста (см. п.5) и сформировать вариативность теста (если это предполагается разработчиком). Общий алгоритм методики формирования вариативности теста и окончательных настроек представлена в видео (см. видео «Общие вопросы оцифровки», фрагмент с 17 мин. 50 сек. до 28 мин. 30 сек. На сайте ФЭМ-> Методическая работа -> Тестирование- > Организация тестирования -> Администрирование АСТ INDIGO-ФЭМ).
- **8. ВНИМАНИЕ!** После выставления всех окончательных настроек вариативности теста, преподавателям *настоятельно рекомендуется пройти еще раз проверочное тестирование* с целью убедиться, что количество выдаваемых в тесте заданий соответствует заданному в НАСТРОЙКАХ, т.е. опции вариативности установлены правильно.
- **9.** Выполнив все необходимые настройки, разработчик оформляет и направляет по электронному адресу [brsfem@mail.ru](mailto:brsfem@mail.ru) **заявку на включение в базу тестовых заданий** АСТ INDIGO-ФЭМ для каждого отдельного теста:

Администратору АСТ INDIGO ФЭМ

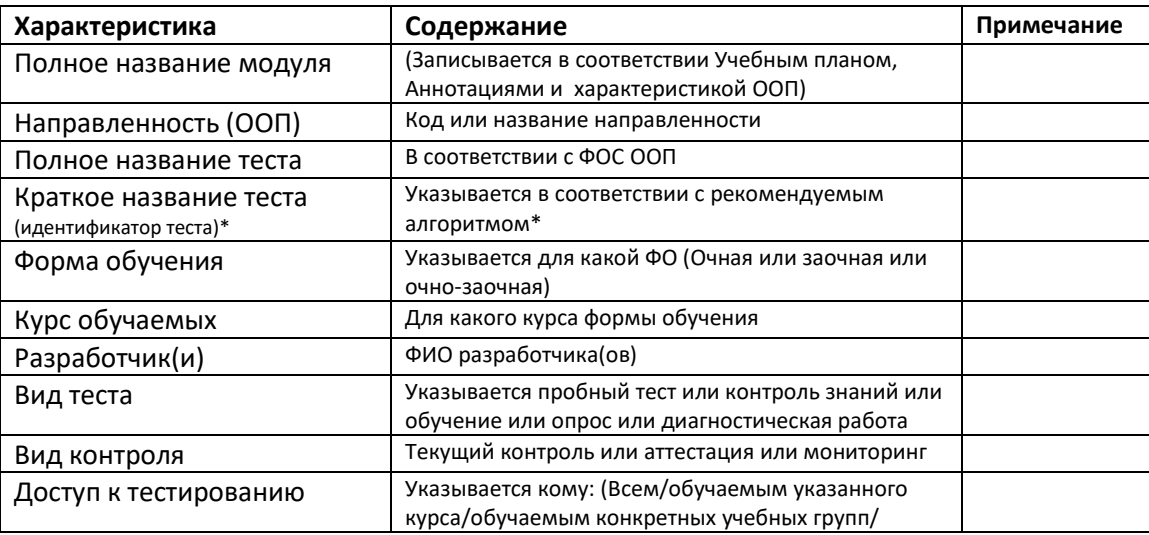

Прошу включить в базу автоматизированной системы тестирования INDIGO - ФЭМ следующий оценочный материал (тест):

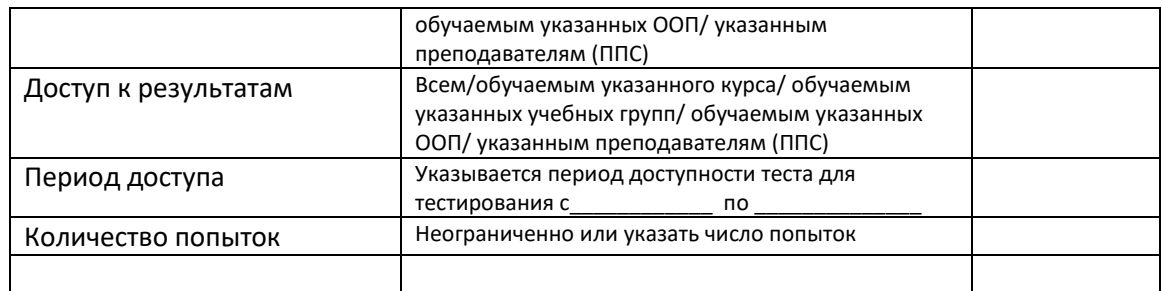

Содержание оценочных материалов соответствует РПМ и ФОС в полном объеме.

Преподаватель

Подпись Фамилия И.О.

Дата \_\_\_\_\_\_\_\_\_\_\_\_\_\_

**10.** Необходимо обратить внимание на заполнение *нескольких граф заявки*, которые в будущем могут создать определенные сложности.

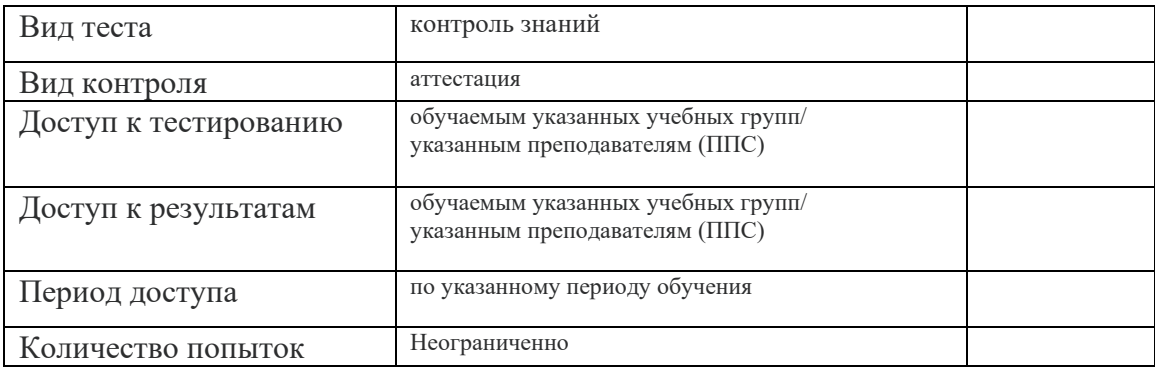

а) **Вид теста:** исходя из сочетания указанных в заявке «Вид теста» и «Вид контроля» **администратор АСТ INDIGO-ФЭМ** (это не преподаватели разработчики теста) должен дать доступ преподавателям и студентам к тестированию, а преподавателям еще и к результатам тестирования. Однако не всегда и не все администраторы обязаны знать и знают какие учебные группы по каким ФГОС (ФГОС 3+ или ФГОС 3++) (учебным планам 2015 года или учебным планам 2019 года или 2021 года, РПМ и ФОС) обучались. Разработчик теста это знает. Поэтому в шаблоне заявки (опубликованной 14.11.2022 года) в графе «Доступ к тестированию» указан шаблон (общий подход) *«обучаемым указанных учебных групп/ указанным преподавателям (ППС)».* Преподаватель, который будет заниматься подготовкой теста (оцифровкой) в заявке должен указать конкретные группы, которые будут по этому тесту контролироваться (например, 6221, 6241, 6271 и т.д.). Соответственно и для преподавателей, должен быть указан список преподавателей (ФИО), которые будут проводить тестирование. В дальнейшем (в очередном учебном году) администратор АСТ INDIGO-ФЭМ будет ориентироваться на графу заявки «Курс обучаемых».

б) Аналогично и по графе «**Доступ к результатам**» вместо «*обучаемым указанных учебных групп/ указанным преподавателям (ППС)»* должны быть указаны группы и преподаватели, которым эти результаты будут доступны.

в) «Период доступа» - здесь рекомендуется указать конкретный период, когда будет проводиться промежуточная аттестация (например, с 01.06.2023 по 01.07.2023 года или по расписанию промежуточной аттестации или по дополнительной заявке на планирование и проведение тестирования). В противном случае, как только тест будет опубликован, студенты указанных в заявке групп получат к нему доступ, причем **неограниченное неконтролируемое никем количество раз**. Выводы из этой ситуации сделать не сложно –

через несколько дней после публикации теста в «эфире» будут практически все задания с правильными ответами. Кроме того, неизвестно будет, кто фактически тестировался под логинами и паролями студентов.

## **Примеры заполнения заявки:**

Администратору АСТ INDIGO ФЭМ

Прошу включить в базу автоматизированной системы тестирования INDIGO - ФЭМ следующий оценочный материал (тест): 1.

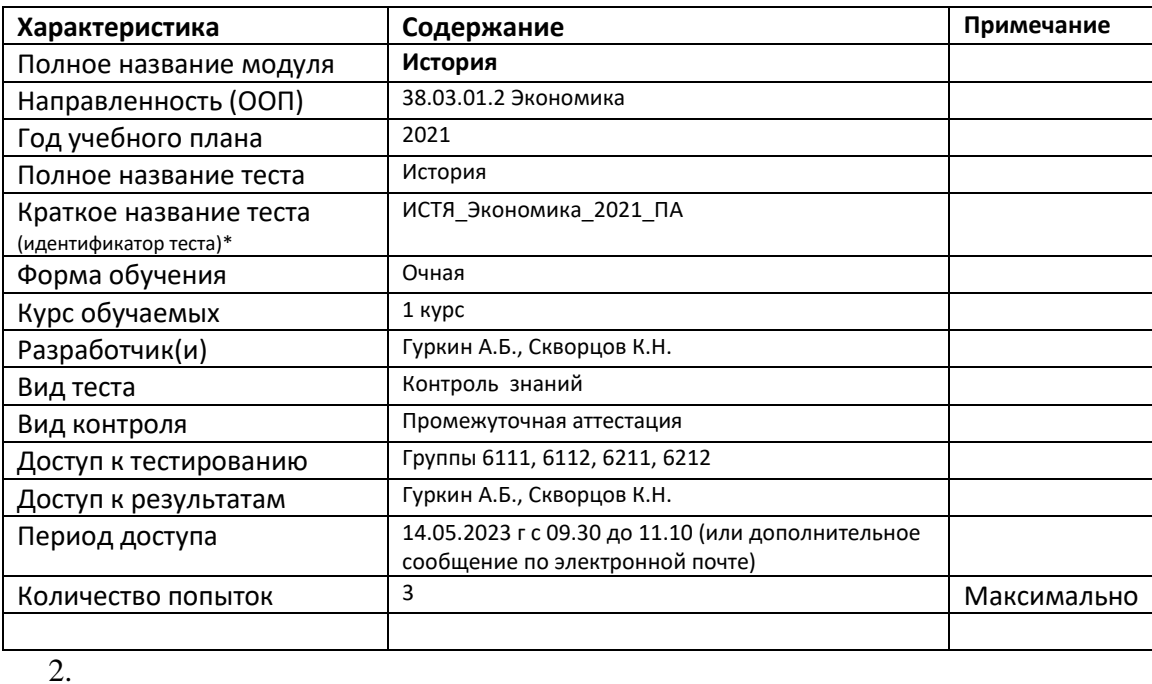

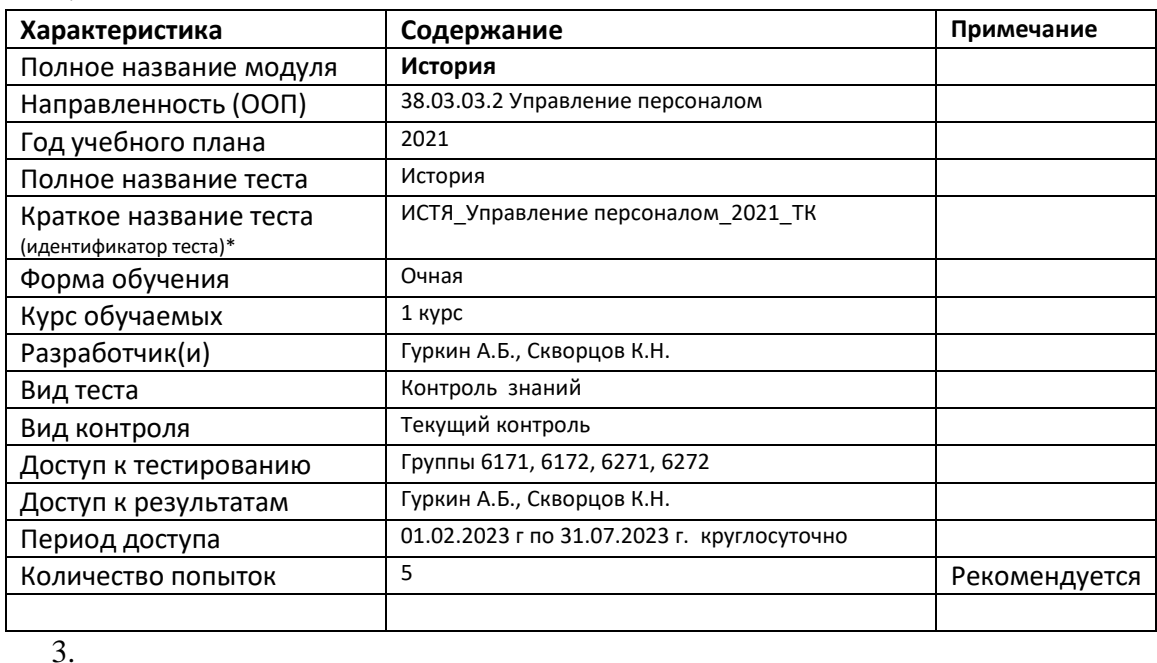

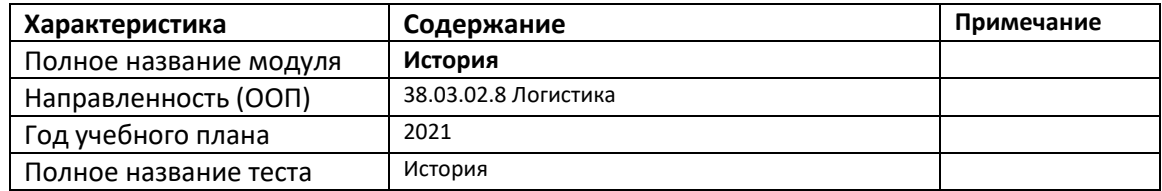

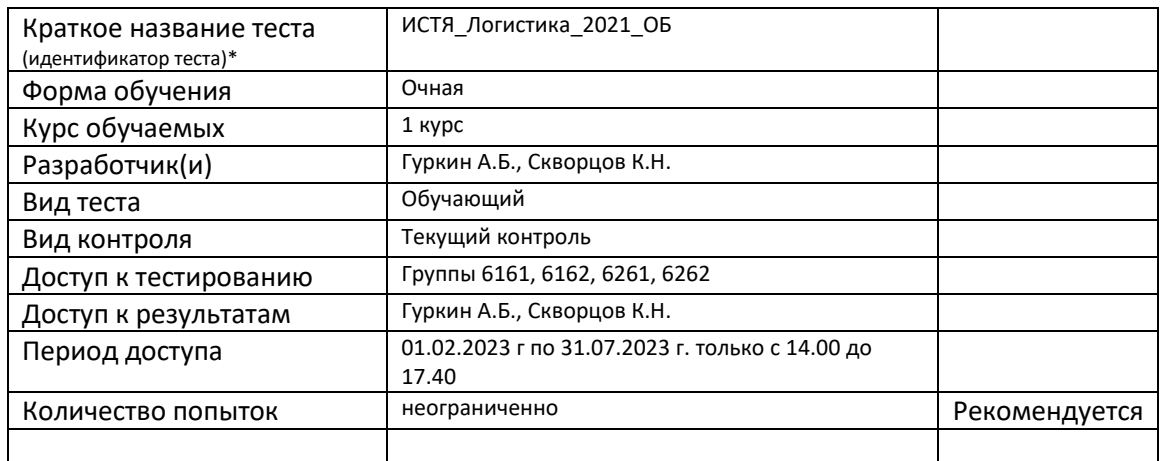

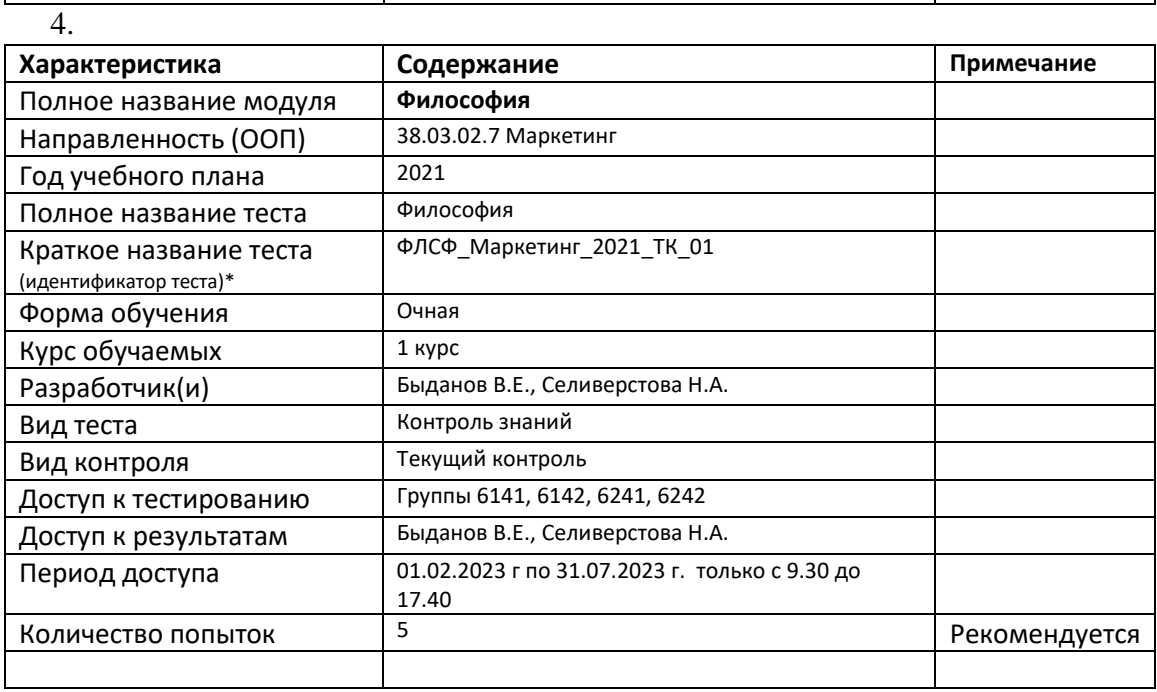

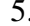

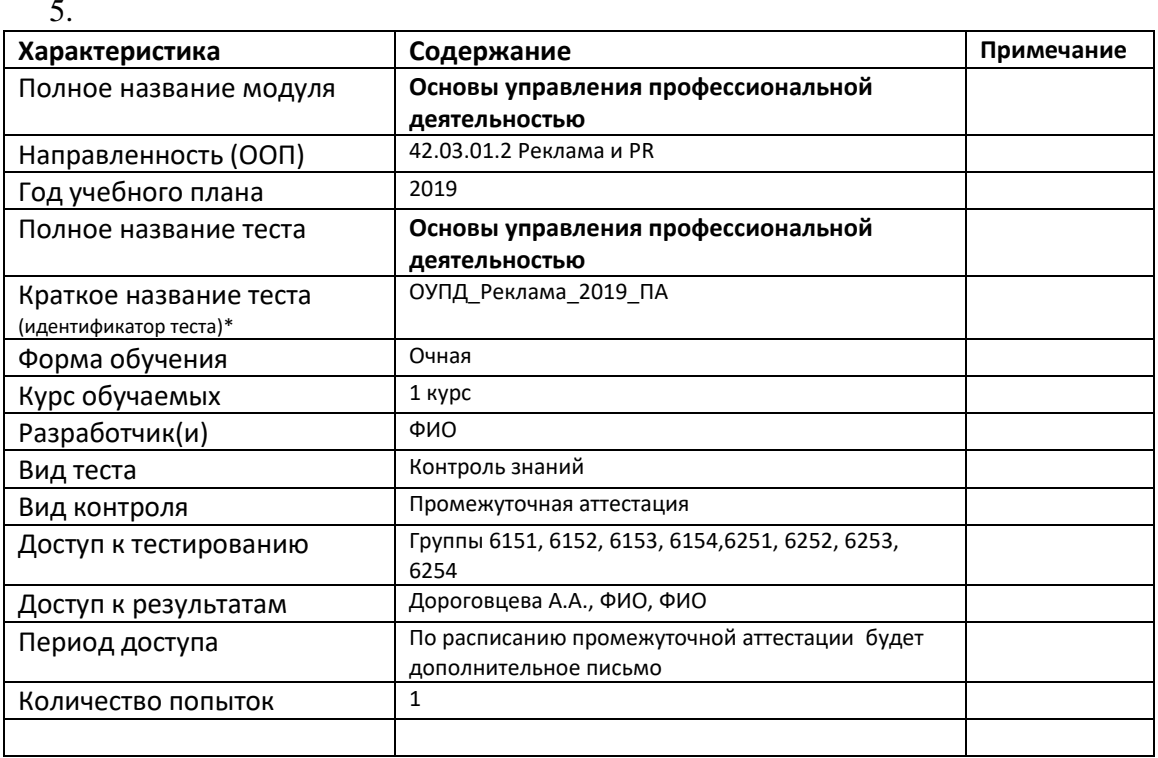